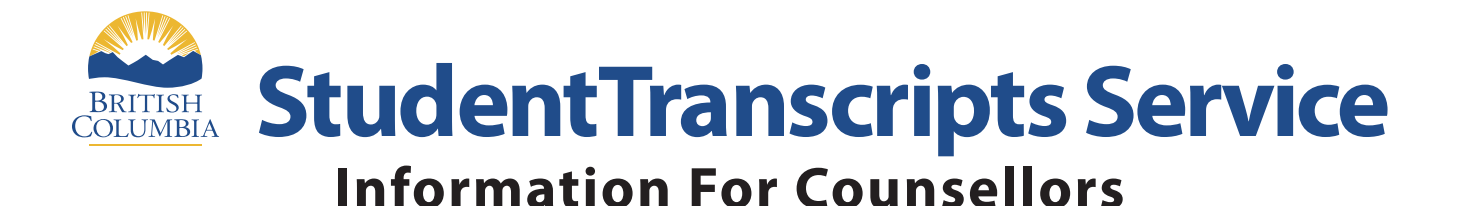

**StudentTranscripts Service** (STS) is an online application for students to view their school marks, scholarships and transcript, and send transcripts electronically.

**Counsellor Access:** You will continue to access information the way you do today, through the School Secure Web (SSW).

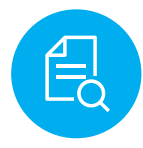

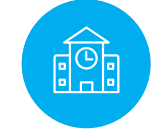

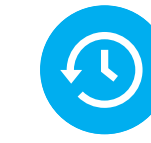

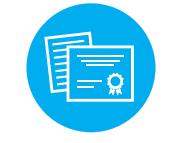

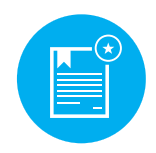

**View grades and assessment results**

**Order and send transcript to post-secondary institutions**

**View transcript order, status and history**

**Order and send transcript to employers**

**View BC scholarships awarded, expiry and redemption status**

## **Get Started**

To register for STS students will need:

- Personal Education Number (PEN)
- Full legal name
- Date of birth
- Email address

Go to the Ministry of Education's **Transcripts and Certificate website** at **http://www.StudentTranscripts.gov.bc.ca**. **Step 2** Students must register for a BC Government account, a **BCeID**. Follow the system **Step 1**

prompts and register for STS. Finally log-in to StudentTranscripts Service using the BCeID.

**Step 3**

From a student's STS Dashboard make post-secondary institution selections, view transcript, view assessment results, and send transcripts immediately.

Applying to BC public universities and colleges also just got easier! Students can do it all: search, plan and apply on **EducationPlannerBC.ca**.

**...........................................................................**